# GIS 의사결정을 지원하기 위한 Spatial OLAP 구현 - 도시계획을 중심으로 -

# **Spatial OLAP Implementation for GIS Decision-Making - With emphasis on Urban Planning -**

# 경민주 $1)$  · 염재홍 $2)$ Kyung, Min Ju · Yom, Jae Hong

#### **Abstract**

SOLAP system integrates and complements the functions of both OLAP and GIS systems. This enables users not only to easily access geospatial data but also to analyze and extract information for decision making. In this study a SOLAP system was designed and implemented to provide urban planners with GIS information when making urban planning decisions.

Rapid urbanization in Korea has brought about ill-balanced urban structure as the result of development without detailed analysis of urban plans. Systematic urban planning procedures and automated systems are crucial for detail analysis of future development plans. Data regarding the development regulations and current status of land use need to be assessed precisely and instantly. Multi-dimensional aspects of a suggested plan must be formulated instantly and examined thoroughly using 'what if' scenarios to come up with a best possible plan.

The SOLAP system presented in this study designed the dimension tables and the fact tables for supplying timely geospatial information to the planners when making decisions regarding urban planning. The database was implemented using open source DBMS and was populated with necessary attribute data which was freely available from the Statistics Korea bureau homepage.

It is anticipated the SOLAP system presented in this study will contribute to better urban planning decisions in Korea through more timely and accurate provision of geospatial information.

Keywords : Spatial DBMS, GIS, SOLAP, Decision-Making, Urban Planning

#### 초 록

SOLAP은 OLAP과 GIS 기능을 수정, 보완한 것으로 사용자들이 빠르고 쉽게 데이터에 접근하고, 다차원 분석 및 계층 분석을 통해 다양한 목적에 맞는 의사결정을 지원 해 주는 시스템이다. 본 연구에서는 도시계 획을 중심으로 GIS 의사결정을 지원하는 SOLAP을 구축하였다. 특히, 우리나라의 경우 급속한 도시화에 따 른 도시 불균형 현상이 초래되었기 때문에 선 계획, 후 개발 방법을 통한 계획적인 도시 개발 및 국토이용 전반에 걸쳐 체계적인 정비가 필요하게 되었다. 이는 제한된 국토를 얼마나 효율적, 합리적으로 이용하여 잘 정비된 도시계획을 수립할 것인지 판단하는 중요한 요소로 이를 도시계획 의사결정에 실험 적용하기 위 하여 통계청으로부터 도시계획사업, 개발제한구역 해지 및 지정, 용도지역현황 데이터를 제공받았다. 그 후, 데이터를 활용하여 도시계획 수립에 관한 차원 테이블과 사실 테이블을 설계하였으며, SOLAP 구현에 필요한 DB를 구축하였다. 최종적으로 SOLAP 구성에 따라 다차원 분석을 수행하기 위한 차원과 Measure를 설정하고, 보다 체계적이고 과학적인 방법으로 도시계획을 중심으로 한 GIS 의사결정을 지원하기 위한 SOLAP 시스템을 제시하였다.

핵심어 : 공간 DBMS, GIS, SOLAP, 의사결정, 도시계획

<sup>1)</sup> 정회원·세종대학교 지구정보공학과, 석사과정(E-mail:mjkyoung@sju.ac.kr)

<sup>2)</sup> 교신저자·정회원·세종대학교 지구정보공학과, 부교수(E-mail:jhyom@sejong.ac.kr)

# 1. 서 론

# 1.1 연구배경

SOLAP(Spatial On-Line Analytical Processing)은 서로 다른 소스의 지형공간 데이터로부터 수집된 자료를 활 용하여"왜?"라는 물음에 초점을 두어 의사결정을 지원 하는 시스템이다(Bédard, 2001). 이는 사용자가 다차원 정보에 직접 접근하여 대화식으로 공간정보를 분석하 고, 의사결정을 지원하기 위해 필요한 요소들을 가공하 여 활용하도록 도와준다.

이 연구에서는 SOLAP 의사결정 지원 시스템의 타당 성을 규명하고, 도시계획을 중심으로 GIS 의사결정을 지원하기 위한 SOLAP를 구축하였다.

특히 우리나라의 경우, 지형적으로 볼 때 국토가 좁고 약 70%에 해당하는 지역이 산지 면적에 해당하기 때문 에 도심지역 개발 가용지를 활용하여 도시계획 사업 등 을 추진할 경우 많은 어려움이 따른다. 그리고 산업화, 도시화 등으로 도시 불균형, 인구 증가에 따른 도시계획 시설의 증가, 도시 내 토지 수요 증가 등 여러 가지 국토 개발과 관련된 문제가 등장하게 되었다(김정훈, 2005; 김형복, 2007; 김영우, 2008).

이에 국가차원에서는 국토이용제도를 전면적으로 개 편하기 위하여 2003년부터 '국토의 계획 및 이용에 관한 법률'을 시행하여 도시계획 체계를 정비하고, 용도지역 을 개편하고 여러 선진화된 도시계획 제도들을 도입하 였다(염형민, 2002; 김정희, 2008).

그 외에 국외의 경우, 프랑스는 도시계획법전 제 110 조 법률과 관련하여 도시계획은 토지이용을 비롯하여 민간부문활동에서도 주요 수단으로 여겨져 널리 사용되 었다(김훈, 2001). 싱가포르는 잘 발달된 국토공간체계 에 따라 좁은 국토공간 속에서 체계적인 도시 계획 등을 수립하여 토지이용 전반에 긍정적인 효과를 가져왔다 (김태명, 2000).

기존에는 이와 같은 업무를 지원하기 위하여 GIS와 OLAP 시스템을 구축하여 이러한 문제를 해결하고자 하 였다. 하지만 두 가지 시스템은 보다 효과적으로 의사결 정을 지원하는데 최적화되어 있지 않다. 첫 번째 GIS는 공간데이터를 기반으로 하는 의사결정 시스템이 사용되 어 왔지만, 다양한 분석을 하는 의사결정에는 한계가 있 다. 왜냐하면 분석이 복잡해질수록 다양한 계층 구조 형 태의 지형공간 데이터를 처리하기 쉽지 않으며, 원하는 정보를 얻기까지의 처리 속도가 느리기 때문이다. 두 번

째 OLAP는 IT 분야에서는 지속적으로 축척되어 온 많 은 데이터를 활용하여 다양한 정보를 효과적으로 분석 하는 기술이다. 하지만 이는 지형공간 데이터를 활용하 여 데이터를 시각화 할 경우 공간상에 분포하는 다양한 현상이나 관계 등을 표현하기 어렵다. 이에 GIS와 OLAP 시스템을 수정·보완하여 SOLAP 기술을 개발하 였다(Bimonte, 2006). SOLAP은 사용자들에게 사용하기 편리한 형태의 GUI(Graphic User Interface)를 제공하며 다차원 분석을 쉽고, 빠르게 하기 때문에 효율적인 의사 결정을 수립하는데 유용하다(Bimonte, 2001; Papadias, 2001; Riverst, 2005; Scotch, 2005; Proulx, 2009).

이 연구에서도 도시 계획 수립에 관한 의사결정을 지 원하기 위한 시스템이 필요함에 따라 각각의 지자체 및 기관 등에서 수행하고 있는 프로세스 및 업무요소를 조 사하고, 다양한 정보를 분석할 수 있는 SOLAP 의사결정 시스템을 제시하였다.

### 1.2 연구 목적 및 방법

#### 1.2.1 연구 목적

중앙정부는 도시기본계획 및 광역도시계획, 도시재개 발기본계획의 승인업무와 용도지역 결정, 개발제한구역 지정·해제 결정 등 서로 다른 소스의 데이터를 융합하 여 정보화할 수 있는 업무를 수행한다. 이에 도시계획정 보체계를 구성하기 위해서는 다양한 정보기술들을 활용 하여 사용자가 업무를 수행할 때 필요한 정보를 체계적 으로 관리하고, 다양한 관점에서의 분석 등이 필요성이 커지게 되었다.

따라서 이 연구에서는 도시계획정보체계를 구축 시 필 요한 요소를 고려하여 지형공간 데이터를 설계하고 DB 구축한 다음, 최종적으로 SOLAP을 구현하였다. 이를 통 해 다양한 GIS 정보를 보다 과학적이고 체계적인 방법으 로 의사결정을 지원할 수 있는 시스템을 제시하였다.

#### 1.2.2 연구 방법

도시계획을 중심으로 한 GIS 의사결정을 지원하기 위 한 SOLAP 구현은 그 특성상 지속적으로 반복되어 축적 되어 온 정보를 저장·관리하기 때문에 이와 같은 자료 를 활용하면 도시계획 필요에 따른 동향 등을 분석하여 미래를 예측할 수 있다.

이 연구에서는 도시계획 수립과 관련된 효율적인 SOLAP 의사결정 시스템을 구축하기 위하여 3단계로 진 행하였다. 첫 번째 단계는 지도를 기반으로 다양한 요소

를 고려하여 도시계획 수립에 관한 현황 등을 파악하는 단계이다. 두 번째 단계는 이러한 요소를 고려하여 차원 테이블과 사실테이블을 설계하였으며, 통계청으로부터 도시계획사업, 개발제한구역 해지 및 지정, 용도지역현 황 데이터를 제공받아 DB를 구축하는 단계이다. 마지막 단계는 도시계획을 중심으로 한 GIS 의사결정을 지원하 기 위한 SOLAP 시스템을 구축하는 단계이다.

# 2. 도시 계획 수립 의사결정을 위한 차원 설계

차원(Dimension)은 SOLAP 구성에 있어 사실(Fact)에 입각하여 사용자 요구와 관점 등을 반영한 정보를 말하 는 것이며, SOLAP에 필요한 다차원 분석 등을 수행할 수 있도록 해 준다.

이 연구에서는 표 1과 같이 도시계획을 중심으로 GIS 의사결정을 지원하기 위하여 4개의 차원을 설계하였고,

| 이 름              | 설 명 |                                 |          |  |  |  |  |
|------------------|-----|---------------------------------|----------|--|--|--|--|
| 위치 차워            | 계층1 | 남하지역                            |          |  |  |  |  |
|                  | 계층2 | 강원권, 수도권, 충청권,<br>영남권, 호남권으로 구분 |          |  |  |  |  |
|                  | 계층3 | 권역에 따른 시, 도를 포함                 |          |  |  |  |  |
| 시가 차워            | 계층1 | 시간구부                            |          |  |  |  |  |
|                  | 계층2 | 2000년 이전부터 2009년까지<br>연도별로 나눔   |          |  |  |  |  |
| 건축물<br>변화율<br>차워 | 계층1 | 건축물용도 구분                        |          |  |  |  |  |
|                  | 계층2 | 주거용, 상업용, 공업용,<br>교육문화용, 기타로 나눔 |          |  |  |  |  |
| 토지<br>이용<br>차워   | 계층1 | 토지이용 용도로 구부                     |          |  |  |  |  |
|                  | 계층2 | 도시계획사업, 개발제한구역,<br>용도지역으로 나눔    |          |  |  |  |  |
|                  | 계층3 | 도시<br>계획<br>사업                  | 도시개발사업   |  |  |  |  |
|                  |     |                                 | 도시정비사업   |  |  |  |  |
|                  |     | 개발<br>제한<br>구역                  | 지정       |  |  |  |  |
|                  |     |                                 | 해제       |  |  |  |  |
|                  |     | 용도<br>지역                        | 도시지역     |  |  |  |  |
|                  |     |                                 | 관리지역     |  |  |  |  |
|                  |     |                                 | 농림지역     |  |  |  |  |
|                  |     |                                 | 자연화경보전지역 |  |  |  |  |

표 **1**. 설계된 차원에 따른 계층구조 설정

그 요소로는 시간 차원, 위치 차원, 건축물 변화율 차원, 토지이용 차원에 해당한다.

첫 번째 위치차원은 남한지역을 5개의 권역별로 나누 어 권역 안에 시, 도를 포함하도록 설계하였는데 이는 사용자가 어떠한 어플리케이션 목적에 맞게 설계할 것 인지에 따라 다를 수 있으며, 세부적으로 구, 동 단위까 지의 설계도 가능하다. 두 번째 시간 차원의 범위는 2000년 이전부터 2009년까지 연도별로 시간을 지정하였 고, 세 번째 건축물 변화율 차원은 건물을 주거용, 상업 용, 공업용, 교육사회용, 기타로 구분하여 변화율 지표 로 사용하였다. 마지막토지이용과 관련된 차원은 크게 도시계획사업, 개발제한구역 지정 및 해제, 용도지역으 로 구분하였다. 이들은 도시계획 수립 여부를 결정하는 데 필요한 지형 변화를 판단하는 중요한 지표로 세부적 인 사항은 2.1절~2.3절과 같다.

## 2.1 도시계획사업 요소

도시계획사업은 국토의 계획 및 이용에 관한 법률 제2 조 제11호에 의하여 "도시관리계획을 시행하기 위한 사 업이며 여기에는 도시계획시설사업, 도시개발법에 의한 도시개발사업과 도시 및 주거환경정비법에 의한 정비사 업이 포함되어 있다(국토해양부, 통계청).

첫 번째로 도시개발사업은 도시개발구역 안에서 주 거·상업·산업·유통·정보통신·생태·문화·보건 및 복지 등의 기능을 가지는 단지 또는 시가지를 조성하 기 위하여 시행하는 사업을 말한다. 두 번째로 도시정비 사업은 주택재개발, 재건축, 주거환경개선사업, 도심재 개발, 뉴타운사업, 균형발전촉진지구와 같은 도시 및 주 거환경을 정비하기 위한 사업을 말한다.

이 연구에서는 2004년부터 2008년까지 남한지역에 해 당하는 도시계획과 관련된 사업 면적을 파악하여 면적 이 클수록 사업 가능성도 크다는 판단을 내릴 수 있기 때문에 이는 도시계획사업에 관한 의사결정을 수립하는 데 중요한 요소라고 판단되었다.

## 2.2 개발제한구역 지정 및 해제 요소

개발제한구역은 도시의 무질서한 확산을 방지하고 도 시주변의 자연환경을 보전하고자 한다. 그리고 도시민의 건전한 생활환경을 조성하기 위하여 도시의 개발을 제한 할 필요가 있거나, 안보상 도시의 개발을 제한할 필요가 있는 곳을 구역으로 지정하는 것으로 개발제한구역 지정 과 해제로 나누어 분류하였다(국토해양부, 통계청).

첫 번째 개발제한구역 지정은 도시 주변에 띠처럼 구 역을 지정하여 개발행위를 엄격히 제한하여 도시의 무 질서한 확산을 방지하기 위한 목적으로 설정하였다. 두 번째 개발제한구역 해제는 과도한 규제로 인한 구역 내 주민의 생활불편이 가중됨에 따라 이를 해소하고, 개발 제한구역으로 보존할 가치가 낮은 지역, 지정목적이 달 성된 지역 등을 해제한 지역으로 토지이용의 합리화를 도모하기 위하여 개발제한구역에서 해제를 설정하였다.

이 연구에서는 통계청으로부터 얻은 데이터의 정보를 활용하여 2000년부터 2008년까지 남한지역 개발제한구 역 지정과 해제 면적을 나타내었다. 위와 같은 자료는 각종 도시계획 입안 시 중요한 정책 자료로 활용되고 있 기 때문에 토지이용 변화와 관련하여 도시계획 수립에 필요한 하나의 지표가 될 수 있다고 판단되었다.

### 2.3 용도지역 현황 분석 요소

용도 지역은 도시계획에서 토지이용의 합리화를 기하 기 위하여 토지와 건물의 용도에 일정한 제한을 가함으 로써 각 지역에 적합한 용도에 쓰이도록 지정된 곳을 말 한다(국토해양부, 통계청).

우리나라는 국토의 계획 및 이용에 관한 법률 제6조에 의하여 4개의 용도지역(도시지역, 관리지역, 농림지역, 자연환경보전지역) 중 하나로 반드시 지정되어야 하는 데 원칙적으로 중복되는 지역을 설정하지 않는다.

이 연구에서는 4개의 용도지역을 구분하여 2000년도 부터 2008년도까지의 면적 비율 값을 표현하였다. 이와 같이 용도 지역 현황 등을 분석하여 토지이용과 국토 이 용현황을 한눈에 파악할 수 있는 자료로 활용하며, 각종 도시계획을 위한 정책 입안 시 적용할 수 있기 때문에 도시계획 수립 방안 여부 등과 관련된 의사결정을 지원 하는데 중요한 요소로 작용할 것이다.

# 3. 토지이용에 따른 도시계획 SOLAP 구축

# 3.1 SOLAP을 위한 데이터큐브 설정

이 연구에서는 오픈 소스 Spatial DBMS인 PostGIS를 사용하여 SOLAP을 구현하기 위한 테이블들을 생성하였 으며, JMap Spatial OLAP 상용 소프트웨어 평가판(K2 GeoSpatial, 2009)으로 토지이용에 따른 도시계획 수립 의 사결정 시스템을 구현하였다. 실험에 사용된 소프트웨 어는 웹 기반 의사결정을 지원하기 위하여 공간 차원을 정의하여 지도를 기반으로 사용자들이 쉽고 빠르게 다 차원 분석을 수행할 수 있는 GUI 환경을 제공해 주었다.

이와 관련된 SOLAP 서비스를 실행하기 위하여 그림 1 과 같은 절차에 따라 수행 하였다. 우선 공간 요소를 사 용하기 위한 데이터 소스를 정의한 후 특정 프로젝트에 해당되는 데이터 소스들을 추가하고 프로젝트 내에서 레이어의 순서를 원하는 형태로 레이어를 구성하였다. 다음으로 프로젝트에 데이터 큐브를 정의한 후 서비스 실행에 해당되는 사실 테이블과 레벨 구조에 따른 테이 블을 설정하여 최종적으로 SOLAP 서비스를 구성하여 배포하였다.

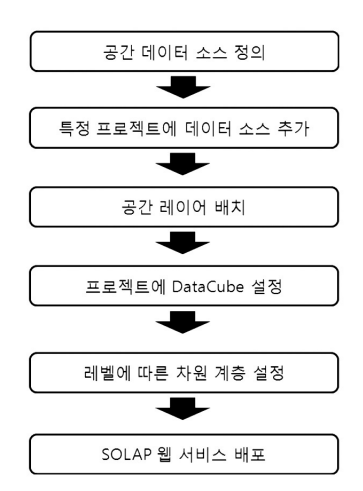

### 그림 **1**. 도시계획 **SOLAP** 웹 서비스를 수행하기 위한 과정

3.1.1 DB 연결 및 공간 데이터 소스 정의

SOLAP 서비스를 구성하기 위한 첫 번째 단계로 SOLAP 구현에 필요한 테이블이 구성된 공간 DBMS와 의 연결을 위하여 JDBC 드라이버를 이용하였다. 이 때 PostgreSQL 8 버전 이상을 지원하기 위하여 라이브러리 상에 jar 파일을 추가하고 레지스트리 상에 이 파일을 등 록하여, DB 연결 접속 후 원활한 서비스를 진행하였다.

다음으로 공간 데이터 소스를 정의하기 위한 방법으 로, 모든 레이어는 데이터 소스에 정의된 기하학적인 공 간을 구성하기 위하여 geometry로 지도상에 위치를 표현 하였다.

표현 방법은 남한지역에서부터 권역지역, 시 또는 도 단위 지역, 구 단위, 동 단위, 도엽단위의 레이어 총 6개 의 공간 데이터 소스를 등록 하였고, 공간 테이블 컬럼 중에서 Primary Key인 spatial\_id와 name은 각각의 레이어 상에 따른 고유 ID와 같도록 지정하였다. 그리고 각각의 공간 데이터 소스에 정의된 데이터의 특징을 살펴보면

모든 레이어 타입은 벡터로, geometry 객체 타입은 polygon 형태이고, 모든 레이어의 투영좌표계는 WGS84 시 스템 체계로 되어 있다.

#### 3.1.2 특정 프로젝트에 공간 데이터 소스 추가

SOLAP 서비스를 구성하기 위하여 하나의 프로젝트를 생성한 후 위에서 정의한 레이어 목록들을 추가하였다. 이는 실질적으로 SOLAP 서비스를 수행하기 위하여 공 간 테이블과 이에 해당하는 레이어의 ID를 연결하여 지 도상에 공간 차원을 표현한 것이다.

그리고 Project 안에 정의된 레이어의 접근 권한을 통 해 보안을 설정하였으며, 공간 데이터의 시각화를 향상 시키기 위한 작업으로 Label 설정이나 해당 데이터의 색 상과 투명도를 조절하였다.

#### 3.1.3 공간 레이어 배치

공간 데이터의 Drilling 기능1)을 수행하기 위하여 프로 젝트 안에 구성된 레이어의 순서를 적절하게 배치하는 작업으로, 이 연구에서는 총 6개에 해당하는 공간 데이 터를 구축하여 GIS의 중첩 원리에 따라 가장 아래쪽에 남한지역 레이어를, 가장 위쪽에 도엽 레이어가 위치하 도록 지정하였다.

#### 3.1.4 프로젝트에 DataCube 설정

실질적으로 사용자가 지정한 큐브에 앞에서 정의했던 공간 레이어가 포함되어 있는 프로젝트를 적용하여 토 지이용에 따른 도시 계획 수립을 지원하기 위한 데이터 큐브를 설정하였다. 그 후 사실 요소를 지정하기 위하여 위에서 설명했던 토지이용에 따른 도시계획 수립과 관 련된 자료를 활용하여 해당 면적 또는 백분율을 Measure 로 설정하였다. 그리고 위에서 제시한 값들을 다각도에 서 관측하기 위하여 필요한 요소들을 고려하여 데이터 의 위치, 시간, 토지이용현황으로 설정하였다.

#### 3.1.5 레벨에 따른 차원 계층 설정

계층 구조 설정을 위하여 레벨의 숫자가 낮을수록 단 순화된 형태의 정보를 담고 있으며 레벨의 숫자가 높을 수록 자세한 정보를 포함하도록 구성하여 계층을 표현 하였는데 이는 최대 6개까지 레벨을 설정할 수 있도록

#### 되어 있다.

또한, SOLAP에서 다차원 분석에 필요한 요소는 반드 시 Descriptive, Spatial 또는 Temporal 타입 중 하나로 분 류되어야 한다. Descriptive는 일반적인 텍스트 형태로 차원을 구성하는 것으로 토지이용현황을 Descriptive로, Spatial은 위치를 고려한 타입으로 지정해야 하기 때문에 공간 레이어와 관련된 요소를 Spatial로, Temporal은 시 간에 해당하는 차원 타입으로 2000년 이전부터 2009년 까지 해당하는 시간을 설정하여 차원을 표현하였다.

#### 3.1.6 SOLAP 웹 서비스 배포

SOLAP 웹 서비스 실행에 앞서, 한글을 고려한 서비스 를 지원하기 위하여 웹 컨테이너인 톰캣에서 구성 파일 을 수정하여 인코딩 방식을 변경하였다. 그 후 SOLAP 웹 서비스를 실행하기 위하여 배포 툴을 이용하여 Applet, HTML, Java Web Start 등과 같은 웹 어플리케이 션에 필요한 서비스를 구성하였다.

또한 이 과정은 SOLAP 웹 서비스를 지원하기 위한 데 이터큐브 설정의 최종 단계로서 다차원 정보를 시각적 으로 전달하기 위한 Dashboard를 결정하는 부분이다. Dashboard로는 테이블과 지도, 그래프 등으로 구성된다. 그림 2에서와 같이 제일 중앙에는 사실 요소가 포함되어 있는 테이블로 Measure값과 차원테이블의 외래키 값이 포함되어 있다. 그리고 그 주변에 있는 4개의 토지이용, 시간, 위치, 건축물 용도 차원테이블은 데이터 큐브 설 정을 제어하는 뷰이며, 프레젠테이션 뷰 영역에 다양한 화면을 구성할 수 있다. 이를 통해 프레젠테이션 뷰 영역 으로 해당하는 정보가 나타나며, 테이블 및 그래프, 지도 가 연동되어 Dashboard형태로 시각적으로 표현된다.

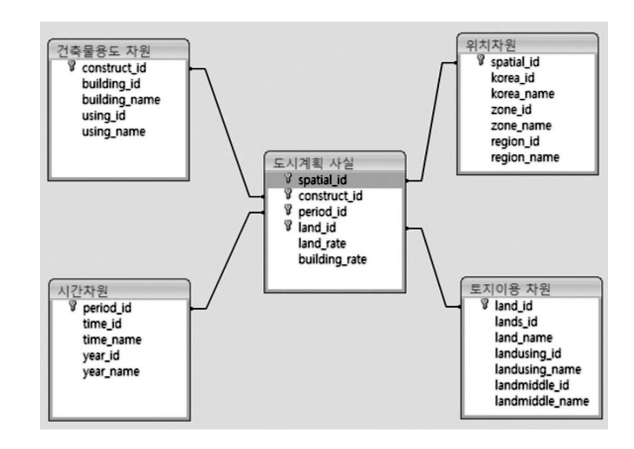

<sup>1)</sup> 계층적인 데이터 구조에 따른 데이터 접근 방식으로 Drill-Down과 Drill-Up 기능을 통해 요약된 형태의 데이터와 상세 데이터 사이를 단계적으로 접근하는 분석기법을 말함 **그림 2. 지형공간 테이블 설계에 따라 차원테이블과 사실테이블** 

# 4. 결과 및 분석

본 연구에서는 도시계획 수립에 관한 의사결정 시스 템과 관련된 실험을 수행하기 위하여 JMap SOLAP 평가 판 소프트웨어를 이용하여 성능적인 측면, 분석적인 측 면, 시각화 측면, 시간요소에 따른 분석의 4가지 요소를 고려하여 분석하였다.

# 4.1 SQL문과 SOLAP 성능 분석

SQL문은 구조상 분석을 위해 고안된 방식이 아니기 때문에 간단한 다차원 분석을 구성하기가 쉽지 않다. 하지 만 SOLAP은 미리 SOLAP 서버에 의해 프로세싱되어 있 기 때문에 원하는 정보를 빠르고 쉽게 제공받을 수 있다.

| Data Output   Explain |     | Messages History  |          |                              |    |              |      |
|-----------------------|-----|-------------------|----------|------------------------------|----|--------------|------|
| zone name<br>text     |     | vear name<br>text |          | landmiddle land rate<br>text |    | double preci |      |
| $\mathbf{1}$          | 강원권 |                   | 2006년 제작 |                              | 지정 |              |      |
| $\overline{2}$        | 강원권 |                   | 2007년 제작 |                              | 지정 |              |      |
| 3                     | 강원권 |                   | 2008년 제작 |                              | 지정 |              |      |
| 4                     | 수도권 |                   | 2006년 제작 |                              | 지정 |              | 1473 |
| 5                     | 수도권 |                   | 2007년 제작 |                              | 지정 |              | 1469 |
| 6                     | 수도권 |                   | 2008년 제작 |                              | 지정 |              | 1460 |
| 7                     | 영남권 |                   | 2006년 제작 |                              | 지정 |              | 1550 |
| 8                     | 영남권 |                   | 2007년 제작 |                              | 지정 |              | 1538 |
| 9                     | 영남권 |                   | 2008년 제작 |                              | 지정 |              | 1531 |
| 10                    | 충청권 |                   | 2006년 제작 |                              | 지정 |              | 121  |
| 11                    | 충청권 |                   | 2007년 제작 |                              | 지정 |              | 121  |
| $12 \overline{ }$     | 충청권 |                   | 2008년 제작 |                              | 지정 |              | 120  |
| 13                    | 호남권 |                   | 2006년 제작 |                              | 지정 |              | 837  |
| 14                    | 호남권 |                   | 2007년 제작 |                              | 지정 |              | 834  |
| 15                    | 호남권 |                   | 2008년 제작 |                              | 지정 |              | 828  |

**(a) SQL**문을 이용하여 나타난 결과 값

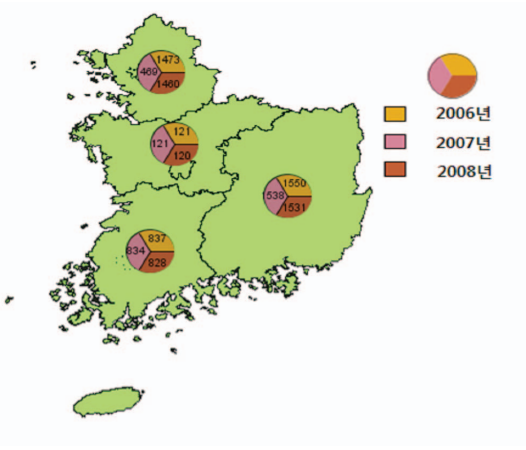

**(b) SOLAP**을 적용하여 나타난 결과 값

그림 **3**. **SQL**문과 **SOLAP** 비교에 따른 **2006-2008**년도 권역별 개발 제한구역 지정 면적

이와 같이 두 시스템 간의 성능을 비교하기 위하여 아래 와 같은 다차원 질문을 수행하였다.

"2006~2008년 사이 권역별로 개발제한구역이 지정된 면적은 얼마인가?"라는 물음에 SQL문과 SOLAP는 모두 동일하였다. 성능측면에서 SQL문으로 작성한 결과는 6.27초로 그림3의 (a)와 같으며 SOLAP의 경우 2.31초로 (b)와 같은 결과를 보였다.

# 4.2 SOLAP을 적용한 도시계획 다차원 분석

SOLAP은 여러 어플리케이션에서의 다양한 분석이 가 능하며 한 예로써, "2004년~2008년 사이 우리나라 권역 별로 상업용 지역의 도시개발 사업 현황과 관련된 분포 는 어떠한가?"라는 물음에 대한 정보를 파악하였다. 그 림 4의 (a)와 같이 앞에서 구축한 시스템에서 사실과 차 원에 해당하는 분석 요소를 클릭하면 그림(b)와 같은 결 과가 출력되는데 이는 사용자가 원하는 값을 추출하기 위하여 원하는 데이터를 클릭하면 나타나는 정보는 테 이블 및 지도와 연동되어 Dashboard 형태로 시각적으로 표현되는 부분이다.

분석 결과 (b)의 그림에서 색의 농도를 기준으로 시간 에 따른 도시개발사업 면적 변화의 전체적인 분포를 살 펴봤을 때 도시개발사업은 2004년도를 제외하고는 대부 분의 도시개발사업이 수도권에 집중되기 보다는 경상북 도, 경상남도, 전라북도 등 영남권과 호남권 지역의 개 발여력과 경제적 자립도가 있는 시, 도에 주로 분포되어 나타났다. 이 외에도 공간 요소가 포함되어 있는 지도를 영남권에 해당하는 지역을 Drill-Down하여 계층적 분석 을 실행하면 (c)와 같이 영남권이 경상남도, 경상북도, 대구광역시, 울산광역시, 부산광역시로 구체화되어 지 도상에 표현된다. 이와 같은 계층 분석은 요약된 형태의 데이터를 구체적인 내용의 데이터로 단계적으로 접근하 는 분석기법을 말한다.

이 연구에서 다음과 같은 계층 분석이 가능한 이유는 공간 요소를 표현할 때 권역에 따라 시, 도를 포함하는 영역을 설정하여 단계별로 레벨을 나누어 계층을 분류 하였기 때문이다. 그리고 도시개발사업 분석과 관련하 여 특히 2007년에서 2008년 사이에 경상남도 지역의 도 시개발사업이 가장 많이 지정, 개발되었는데 이는 경상 남도가 개발수요가 많은 지역에 위치함에 따라 도시개 발사업이 많았던 것으로 판단할 수 있다. 이와 같은 결 과를 토대로 사용자는 사실에 입각한 정보를 토대로 다 각적 분석 및 계층적 분석을 수행할 수 있다.

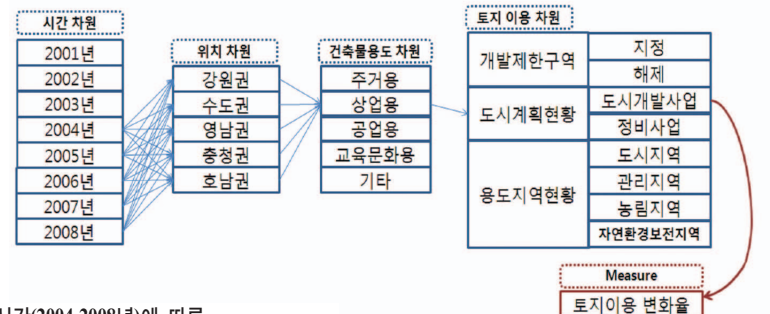

**(a)** 권역별 시간**(2004-2008**년**)**에 따른 도시개발사업 면적 다차원 분석 요소 설정

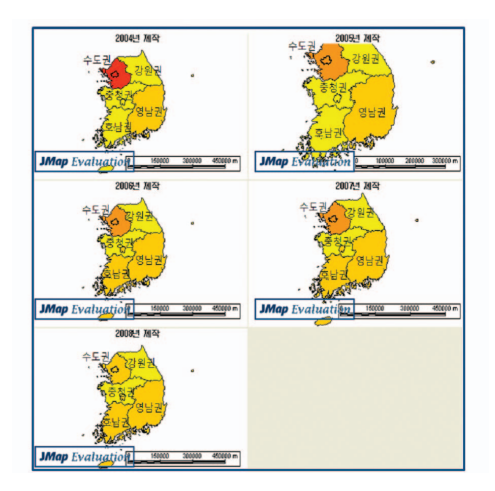

**(b)** 권역별 시간**(2004-2008**년**)**에 따른 도시개발사업 면적 변화

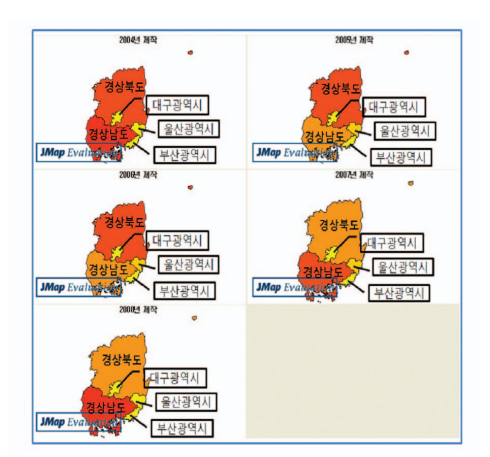

**(c)** 영남권 지역 **Drill-Down** 수행 후 시간**(2004-2008**년**)**에 따른도시개발사업 면적 변화

그림 **4**. **SOLAP**을 적용한 도시개발사업 다차원 분석 및 계층분석

4.3 SOLAP을 적용한 도시계획 시각화 분석 SOLAP은 OLAP과 GIS의 기능을 통합하여 사용자가 빠르고 쉽게 공간 데이터를 탐색하고 분석할 수 있도록 해 준다. 그리고 최종적으로 나온 결과를 Dashboard 형 태로 제공해 주는데 이는 테이블이나 차트 형태 외에도 맵을 통해 동기 적으로 표현이 가능하다.

그림 5의 시각화 분석에서 (a)는 남한지역 권역에 따라 2001년~2008년까지 수도권과 영남권 지역의 개발제한구 역 해제 면적의 변화를 관측하였다. 이를 통해 한 예로 도시계획 정책 수립을 담당하는 분석가가"수도권과 영 남권 중에서 개발제한구역 해제 면적에 따라 어느 지역 부터 우선적으로 도시계획 사업 수립할 것인가?"에 대 한 물음과 관련된 의사결정을 내릴 수 있다. 뿐만 아니 라 최종적으로 나온 결과 값은 테이블뿐만 아니라 Bar 형태의 그래프로 표현 가능하며, 데이터의 범위에 따라 범례를 지정하여 색상을 달리 표현하여 정보에 대한 시 각화를 좀 더 유연하게 할 수 있다.

분석 결과 (b)에서 보는 바와 같이, 2001년도는 두 지 역 모두 개발제한구역 해제 면적이 비슷하였으나, 2002 년도와 2003년도 데이터를 비교해 보면, 수도권 지역에 비해 영남권 지역의 개발제한구역 해제 면적이 월등히 높게 나타난 것을 확인할 수 있었다.

그 결과 이러한 현상들에 해당하는 정보를 단순한 테 이블뿐만 아니라 지도를 연동함으로써 정보의 시각화를 향상시켰다. 또한 영남권 지역에서는 도시 계획 수요에 따라 도시 계획 정책 등의 수립이 필요하다는 의사결정 을 지원하는 시스템으로 활용될 수 있다. (c)는 위에서 나온 결과를 기반으로 지도와 연동하여 표현함으로써 공간요소를 동기 적으로 나타내었다. 그리고 사용자는 지도에 나타는 결과를 확인하여 직관적으로 영남권 지 역의 개발제한구역 해제 면적이 높다는 것을 판단하는 등 공간 분석을 보다 유연하게 하고자 하였으며, 그 결 과 정보의 시각화가 극대화 되었다.

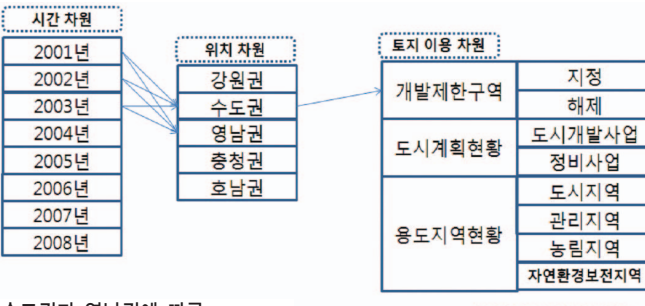

**(a)** 시간**(2001-2003**년**)** 수도권과 영남권에 따른 개발제한구역 해제 면적 다차원 분석 요소 설정

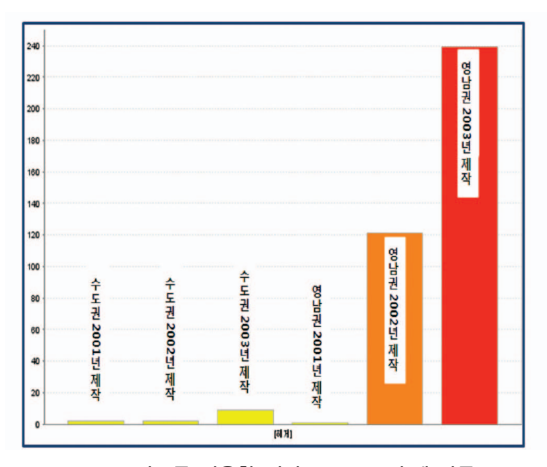

**(b) Bar** 차트를 이용한 시간**(2001-2003**년**)**에 따른 수도권과 영남권 개발제한구역 해제 면적 비교

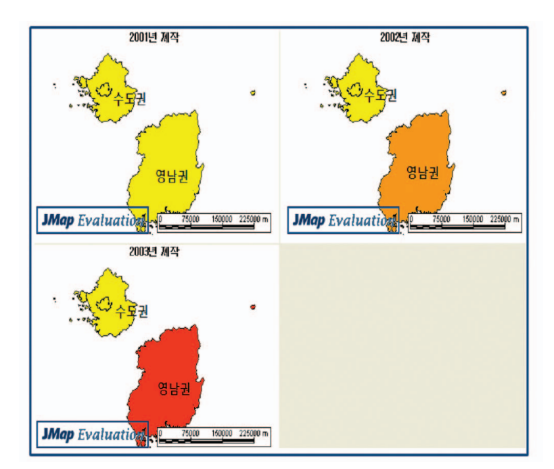

**(c)** 지도를 이용한 시간**(2001-2003**년**)**에 따른 수도권과 영남권 개발제한구역 해제 면적 비교

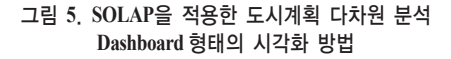

4.4 SOLAP을 적용한 도시계획 시간 요소 분석

**Measure** 토지이용 변화율

그 밖에도 사용자는 토지이용에 따른 도시 계획 수립 방안에 관한 정책을 시행할 경우, 시간의 흐름에 따라 다양하게 축적된 데이터를 이용하여 다차원 분석을 수 행 할 수 있다.

이와 같이 시간 요소를 활용하면 사용자는 과거와 현 재 데이터를 분석하여 다양한 현상에 대한 현황을 파악 할 수 있을 뿐만 아니라 미래 데이터 사이의 관계를 예 측 및 패턴 등을 분석할 수 있다. 더 나아가 사용자는 이 러한 결과를 토대로 보다 체계적이고, 효과적인 의사결 정을 지원할 수 있다.

그림 6의 시간 요소 분석 (a)와 같이 Temporal Slider 기 능을 이용하여 시간 축을 이동 가능함을 제시한 그림이 다. 시간 분석과 관련된 분석의 경우, 시간의 흐름에 따 라 도시계획현황 중 정비사업과 관련하여 변화된 면적 을 분석하였다.

(b)는 Temporal Slider를 움직여 2004년에 해당하는 정 비사업의 면적을 동적으로 테이블 형태로 제공해 주며, 이 축을 시간에 따라 순차적으로 2007년도로 이동하였을 때 연도별로 변화된 정비사업의 면적을 확인할 수 있다.

시간대별로 정비사업의 면적의 분포를 분석한 결과, 2004년도와 2005년도의 경우 수도권의 정비사업 면적이 집중 분포되어 있는 것을 확인할 수 있다. 이러한 결과 는 통계청 데이터를 근거로 도심지내의 재건축 등 도시 를 정비하는 사업이 많았던 것으로 판단하였다. 그러나 시간의 변화에 따라 영남권과 호남권 지역에서도 활발 하게 정비 사업을 수행하였다는 사실을 알 수 있다.

이를 통해 사용자는 시간대별로 정비면적의 면적이 어떻게 변화하였는지 손쉽게 파악할 수 있으며, 이러한 다양한 요소를 고려하여 도시계획과 관련된 정책 등을 수립하는데 필요한 지표로 활용가능하다.

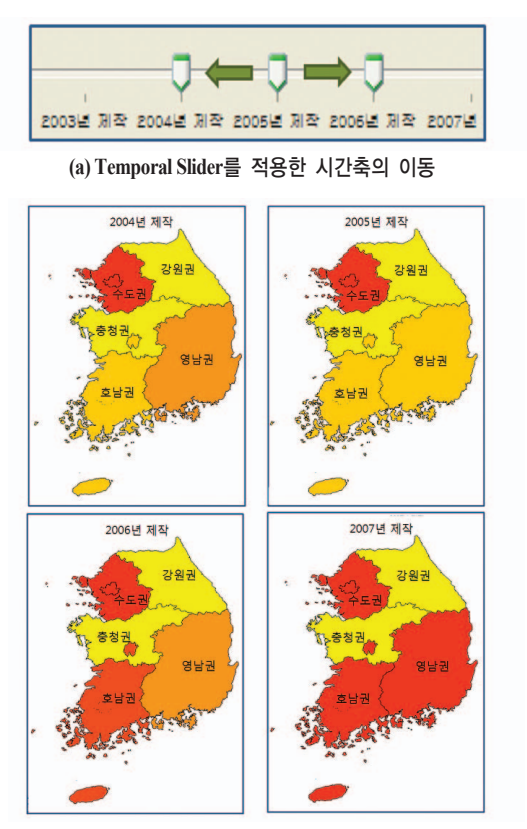

**(b)** 권역별 시간**(2004**년**~2008**년**)**에 따른 정비사업 면적 비교

### 그림 **6**. **Temporal Slider**를 이용하여 시간에 따른 정비사업 면적 분석

위의 SOLAP 시스템을 적용하여 다양한 접근 방법을 통해 다차원 분석 및 시각화 분석을 실행하였으며, 이는 토지이용에 따른 도시계획 수립에 관한 의사결정을 지 원하기 위한 정보를 추출하여 시각적인 효과를 극대화 하였다. 시공간 분석을 수행함으로써 공간 데이터의 다 차원 분석을 보다 손쉽게 할 수 있었다.

# 5. 결 론

정보화에 대한 사회적 요구가 필요성에 따라 도시계 획 관련 시스템을 구축되고 있으나, 이를 이용하여 효과 적으로 도시 계획과 관련된 업무를 적용하는데 어려움 을 따른다. 또한 어느 지역부터 도시 계획을 수립할 것 인지, 해당 지역의 도시개발계획 사업 면적은 어느 정도 인지 등의 요소들을 충분히 고려하여 의사결정을 내려 야 하는데 이를 체계적으로 지원하지 못하고 있다. 그리 고 이러한 정보는 기존의 GIS 시스템이나 OLAP 시스템 에서 제공해 주는 것으로는 부족하기 때문에 이번 연구 에서는 SOLAP으로 이러한 문제점을 해결하는 방안을 제시하였다.

이 연구에서는 토지이용에 따른 도시 계획 수립에 관 한 의사결정을 지원하기 위하여 다양한 요소들을 고려 하였다. 다음으로, 서로 이질적인 형태의 데이터를 융합 하여 정보화할 수 있는 방안을 마련하기 위하여 차원 설 계를 통하여 PostGIS에 도시계획 구축과 관련된 공간 DBMS를 구축하였다. 그 후 사용자가 원하는 정보를 표 현하고, 과학적이며 체계적인 의사결정을 지원해 주는 SOLAP 기술을 완성시켜 여러 형태의 데이터와 관련된 다차원 분석을 수행하였다. 다차원 분석 수행 결과 다양 한 형태의 Dashboard가 제공되었으며, 이는 시각적인 효 과를 극대화함으로써 정보로써의 가치를 배가시켜 주었다.

그리고 측정에 필요한 요소들은 명확한 사실이 아니 더라도 통계청 및 국토해양부 등에서 제공해 주는 외부 데이터를 활용하여 값을 추정하고, 예측하여 SOLAP 시 스템에 적용 및 활용할 수 있었다.

# 감사의 글

이 연구는 서울시 전략산업 핵심 클러스터 육성 지원 사업을 통한'서울형 공간정보산업 활성화를 위한 핵심 및 응용기술의 혁신 연구과제'(과제번호 : 10540)의 지 원으로 수행되었다.

이 연구를 수행할 수 있도록 소프트웨어를 제공한 'K2 GeoSpatial'에 감사의 뜻을 전한다.

## 참고문헌

- 김영우, 문영기 (2008), 도시기본계획상 토지이용계획 수 립의 한계와 개선방안, 국토연구원, v.58, pp. 95-114.
- 김정훈, 강현수, 양승우, 이병철, 김동한 (2005), 유비쿼 터스와 도시계획, 대한국토·도시계획학회, v.4, no.277, pp. 3-13.
- 김정희, 정지수, 권영진 (2008), 도시계획과 토지이용규 제 정보화의 현황과 전망, 대한국토·도시계획학회, no.9, pp. 18-23.
- 김태명 (2000), 싱가포르 국가연구 도시계획의 특성 분석을 중심으로, 한국정책과학학회, v.4, no.1, pp. 3-25.
- 김형복 (2007), 도시계획정보체계와 국토이용정보체계, 한국GIS학회, 2007 한국GIS 학회 추계학술대회, 한국 GIS 학회, pp. 141-157.
- 김훈 (2001), 프랑스의 도시계획체계와 공정 토지 취득 법제의 제유형에 관한 고찰, 국토연구원, pp. 147-163.
- 염형민, 이승일, 전유신 (2002), 도시계획정보체계 개발 모델 연구, 한국GIS학회지, 한국GIS학회, v.10, no.1, pp. 81-97.
- Y., Merett T., Han J. (2001), Fundamentals of Spatial Data Warehousing for Geographic Knowledge Discovery, *Geographic Data Mining and Knowledge Discovery*, Research Monographs in Geographic Information Systems, pp. 52-72.
- Bimonte, S., Tchounikine, A., and Miquel, M. (2007), Spatial OLAP:Open Issues and a Web Based Prototype, 10th *AGILE International Conference on Geographic Information Science 2007*, pp. 1-11.
- Bimonte, S., Wehrle, P., Tchounikine, A. and Miquel M. (2006), GeWOlap: A Web Based Spatial OLAP Proposal, *Springer Berlin Heidelberg, On the Move to Meaningful Internet Systems 2006:OTM 2006 Workshops* pp. 1596-1605.
- K2 GeoSpatial (2007), JMap 3.1 Administrator Manual, *K2 GeoSpatial*, pp. 1-156.
- Papadias, D., Kalnis, P., Zhang, J. and Tao, Y. (2001), Efficient OLAP Operations in Spatial Data Warehouses, *Proceedings of the 7th International Symposium on Advances in Spatial and Temporal Databases*, pp. 443-459.
- Proulx, M. J. (2009), *How to Build JMap SOLAP Datacubes*, University Laval, pp. 1-21.
- Rivest, S., Bédard, Y., Proulx, M. J., Nadeau, M., Hubert, F. and Pastor, J. (2005), SOLAP Technology: Merging Business Intelligence with Geospatial Technology for Interactive Spatio-Temporal Exploration and Analysis of Data, *ISPRS Journal of Photogrammetry & Remote Sensing*, v.60, pp. 17-33.
- Scotch, M., Parmanto, B. (2005), SOVAT:Spatial OLAP Visualization and Analysis Tool, *Proceedings of the 38th Hawaii International Conference on System Sciences*, pp. 1-7.

http://www.kheops-tech.com (Accessed Oct. 15, 2009).

http://spatialolap.scg.ulaval.ca (Accessed Oct. 15, 2009).

http://www.kostat.go.kr (Accessed Oct. 15, 2009).

http://www.mltm.go.kr (Accesed Oct. 15, 2009).

(접수일2009. 11. 02, 심사일2009. 11. 30, 심사완료일2009. 12. 07)